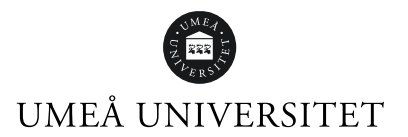

# Lathund Resultat – Koppla resultatnoteringar mellan olika kurstillfällen

Den här lathunden beskriver hur du kopplar ihop resultatnoteringar mellan olika kurstillfällen.

Den här funktionen kan till exempel användas för kurser som har samma återkommande resultatnoteringar termin efter termin.

1. Under Studiedokumentation, klicka på kurs och sök sedan fram den kurs du vill jobba med genom att skriva in kursens benämning, utbildningskod (kurskod) eller tillfälleskod. Välj en viss period (termin) för att endast få fram kurstillfällen för en viss termin.

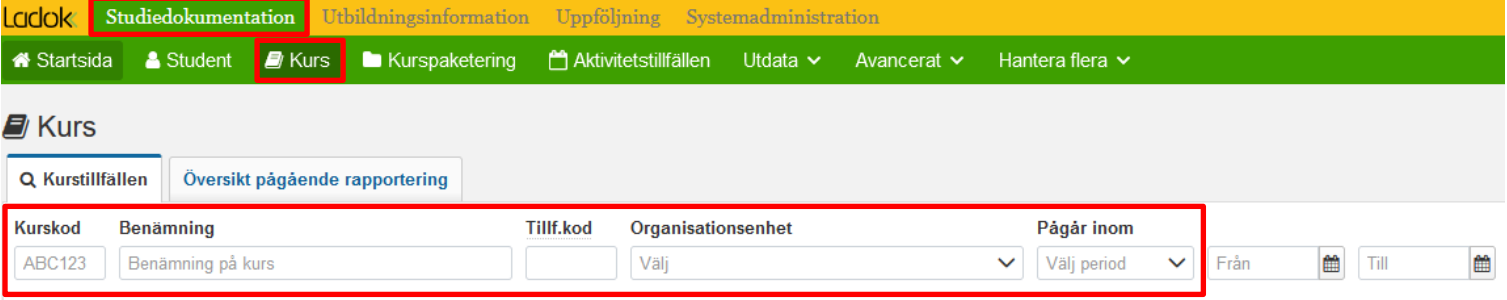

# 2. Klicka på det kurstillfälle som du vill koppla resultatnoteringar *ifrån.*

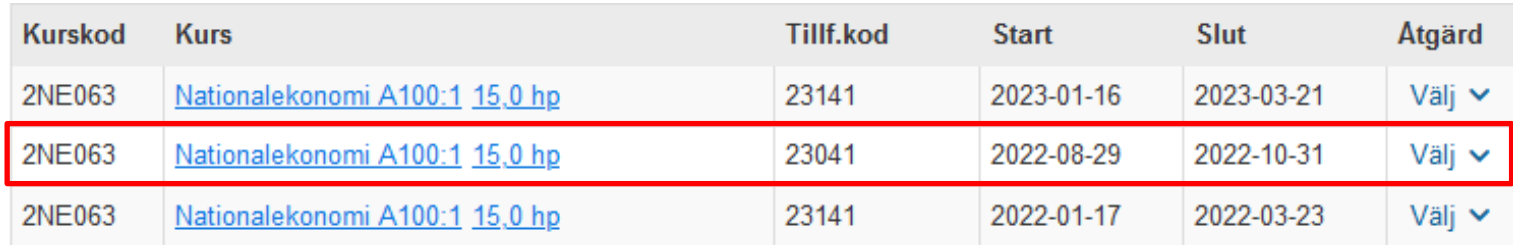

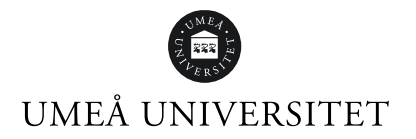

# 3. Klicka på fliken Resultatnoteringar.

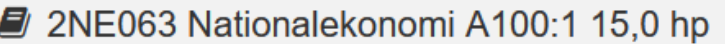

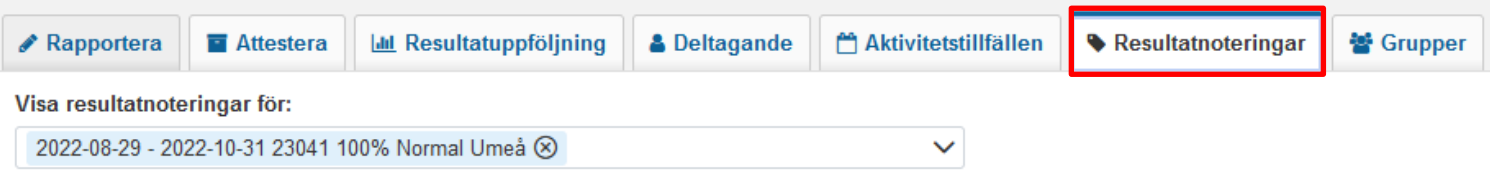

# 4. Klicka på Koppla till fler.

#### Visa resultatnoteringar för:

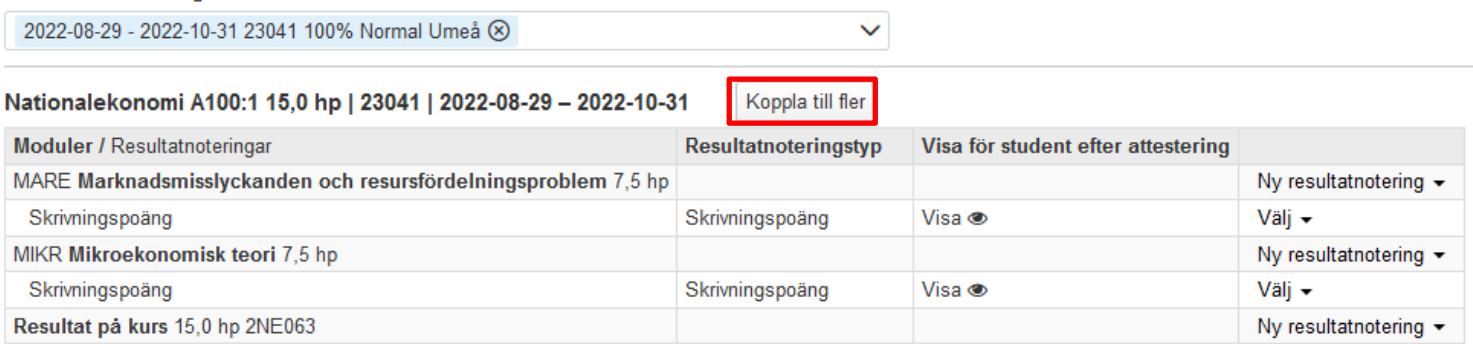

# UMEÅ UNIVERSITET

 $\pmb{\times}$ 

#### 5. Välj vilket/vilka kurstillfällen du vill koppla resultatnoteringarna till. Du kan filtrera listan på kurstillfällen efter period (termin) eller anmälningskod.

#### Klicka sedan på Lägg till.

#### Koppla till fler kurstillfällen

Koppla resultatnoteringar för kurstillfälle Nationalekonomi A100:1 15,0 hp | 23041 | 2022-08-29 - 2022-10-31 till valda kurstillfällen

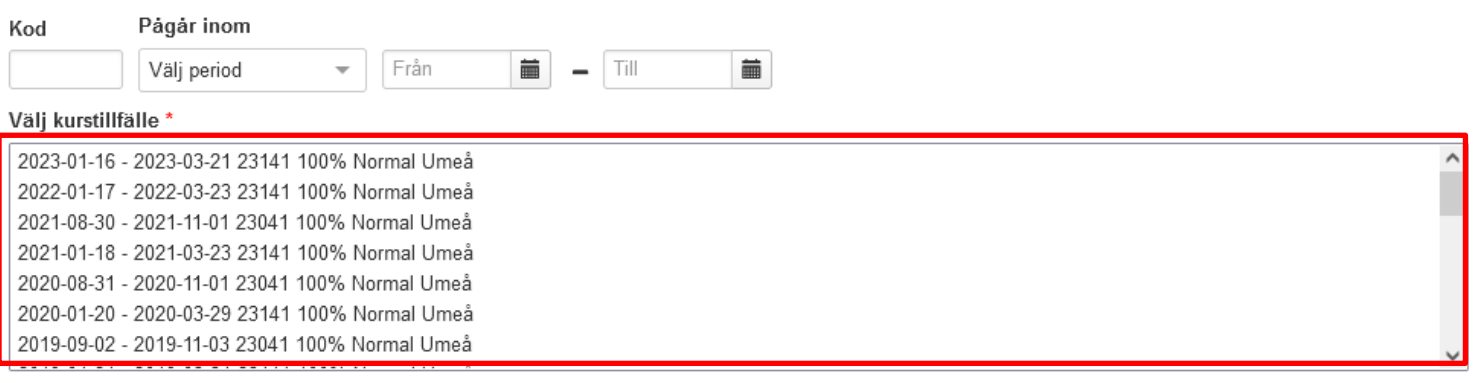

Lägg till kurstillfälle

6. De valda kurstillfällena hamnar i rutan för Valda kurstillfällen. Klicka sedan på Koppla.

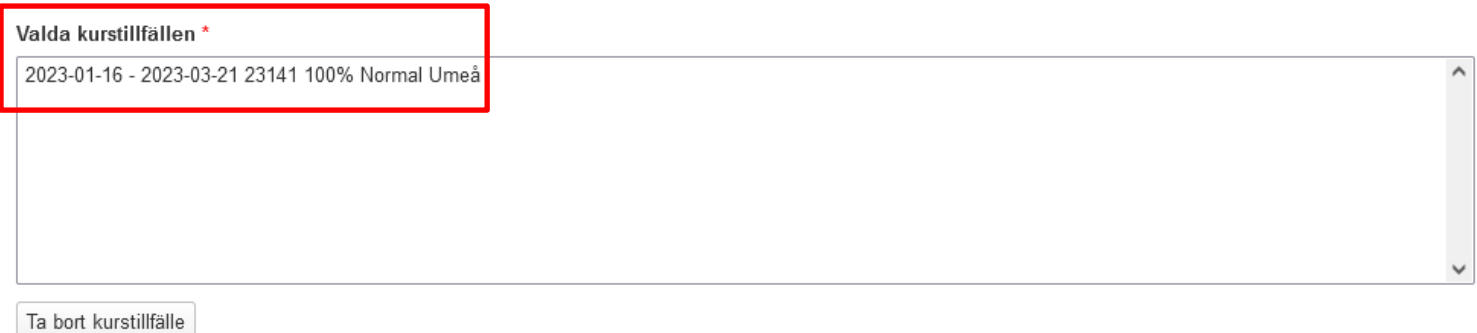

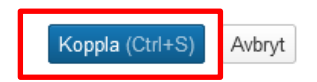

# UMEÅ UNIVERSITET

# 7. Kopplade resultatnoteringar markeras med en "kopplingssymbol".

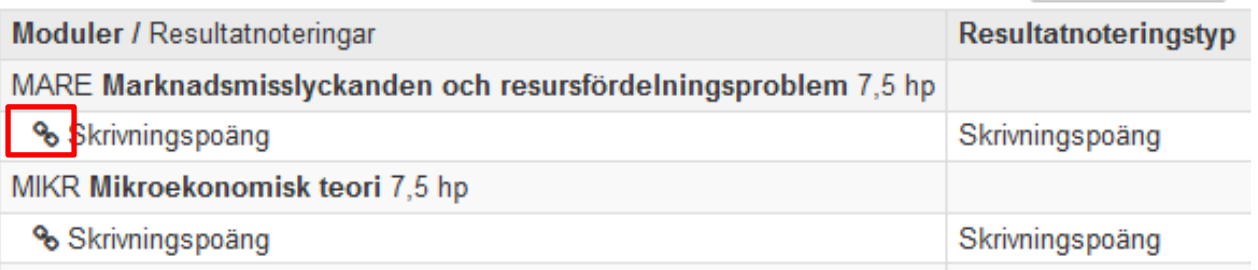

### 8. För att ta bort en kopplad resultatnotering, klicka på Välj och sedan på Ta bort koppling.

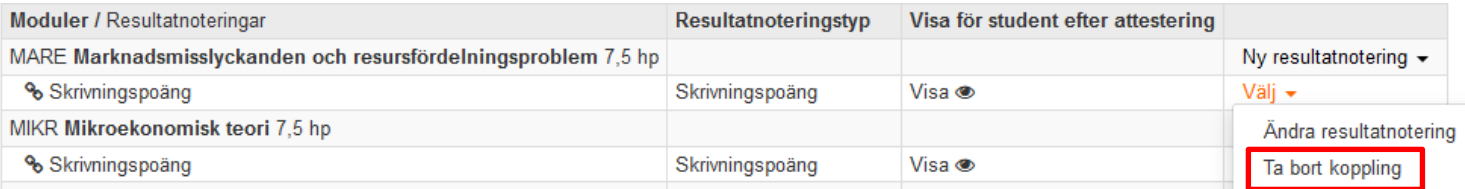

### 9. För att ändra en kopplad resultatnotering, klicka på Välj och sedan Ändra resultatnotering.

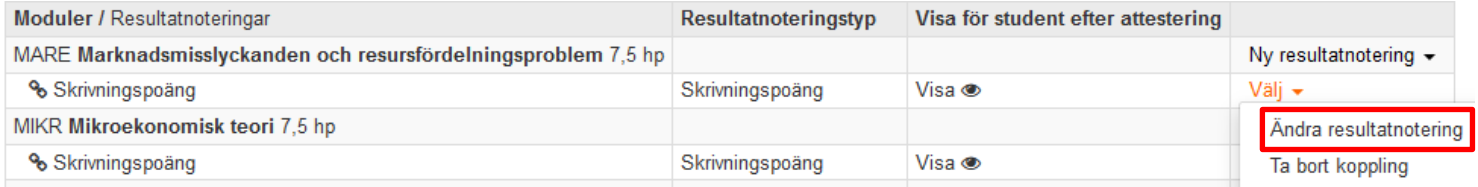

## **OBS!** *Tänk på att ändringen slår igenom på alla kurstillfällen som resultatnoteringen är kopplad till!*

Om det finns resultat ifyllda på resultatnoteringen går den inte att ta bort eller ändra. Detta gäller för samtliga kurstillfällen som resultatnoteringen är kopplad till. Det går dock att rensa resultatnoteringen i resultatrapporteringsvyn och sedan ta bort eller ändra den. Se punkt 7-11 i lathunden "Ta bort eller ändra resultatnoteringar".

Om det finns *attesterade* resultat kopplade till resultatnoteringen går den inte att ta bort eller ändra, även om den rensas.